## Scanning in Documents

A MCS Presentation

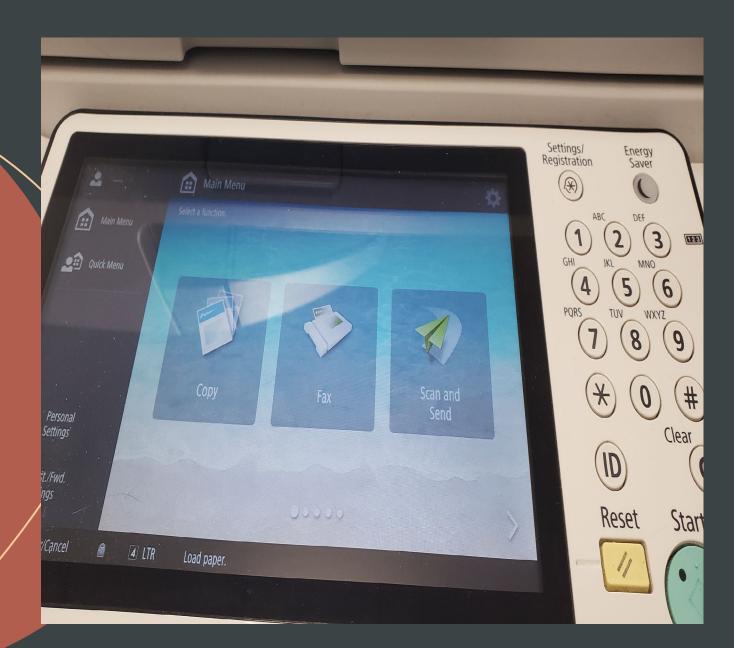

## Load the Paper/Document

---

OFFICE SUPPLY ORDER FORM

ME & DATE

-

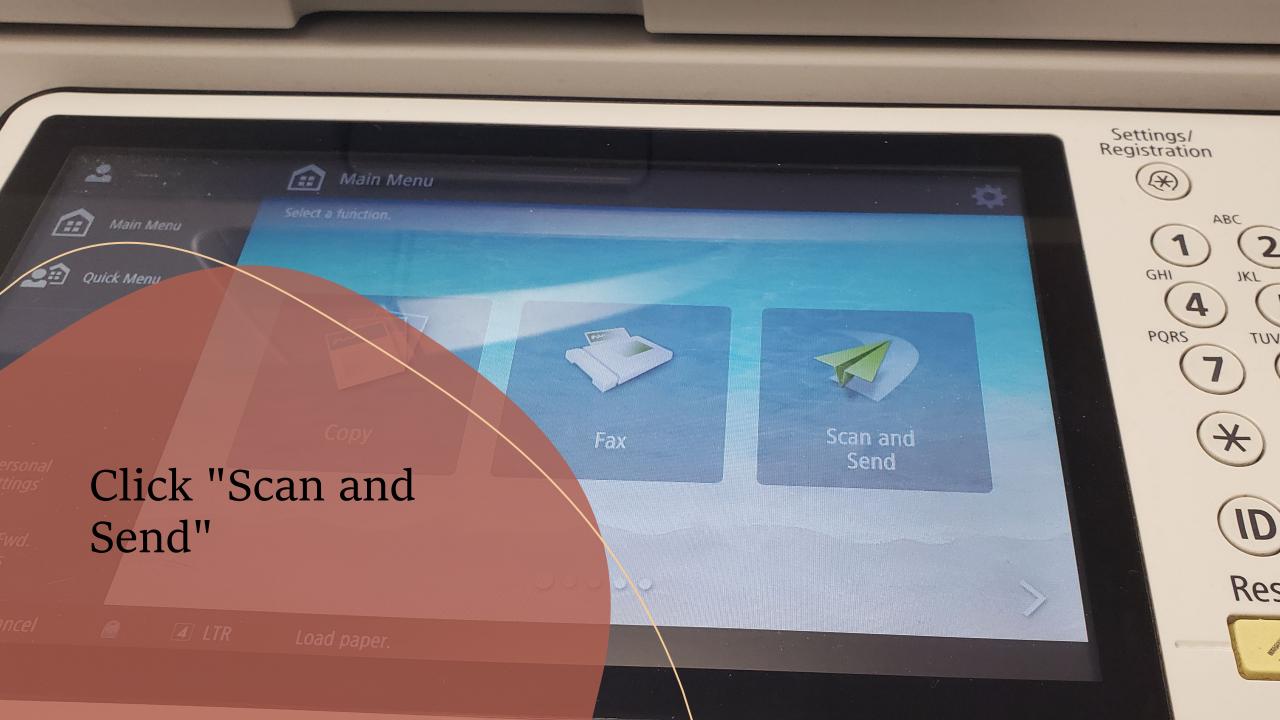

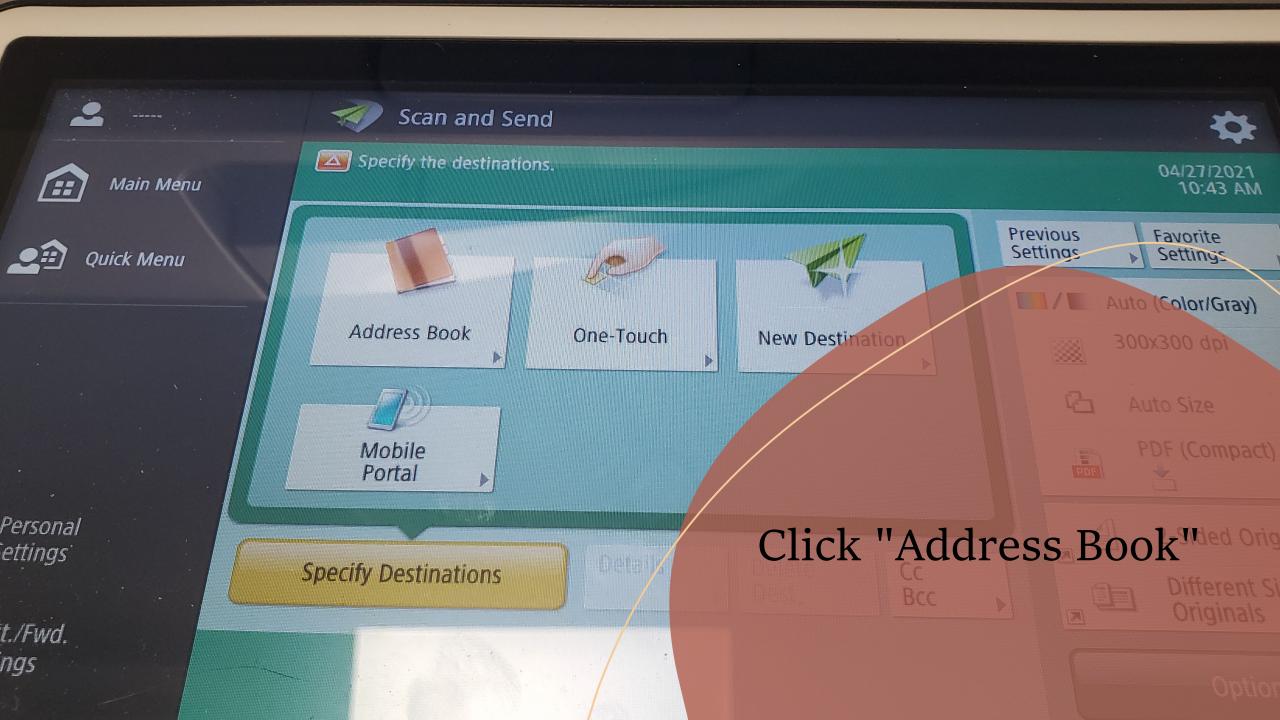

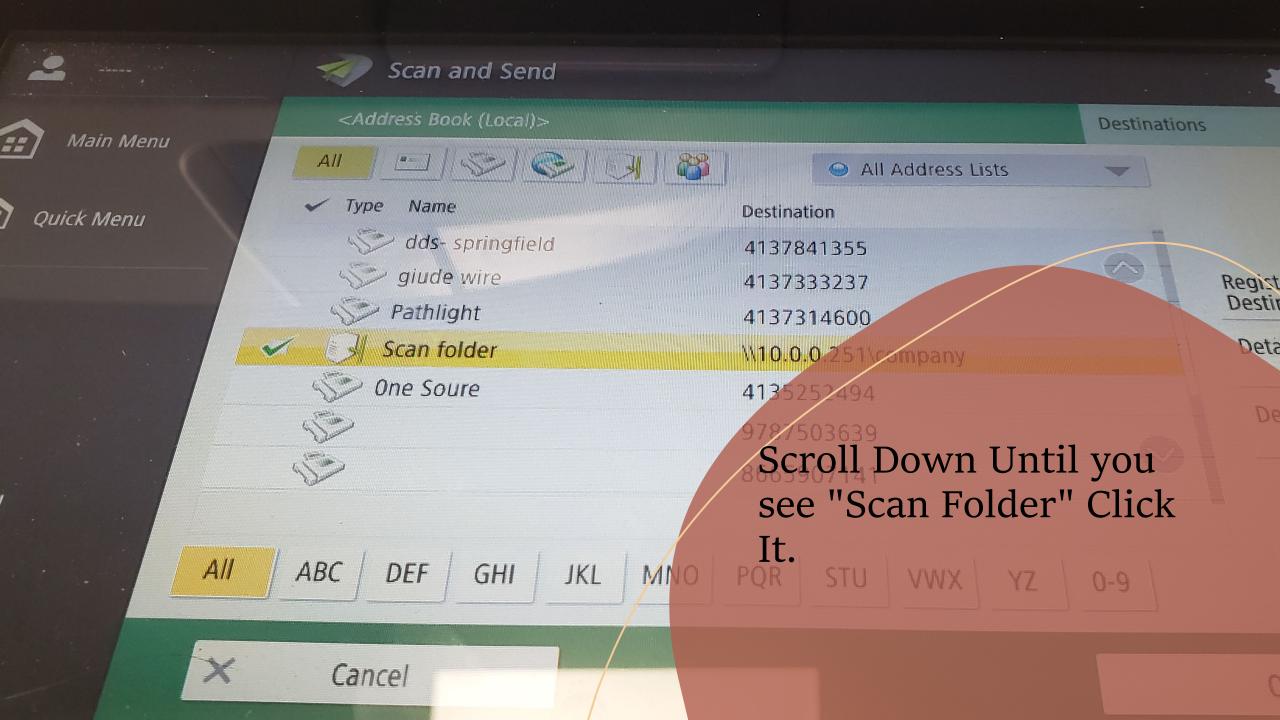

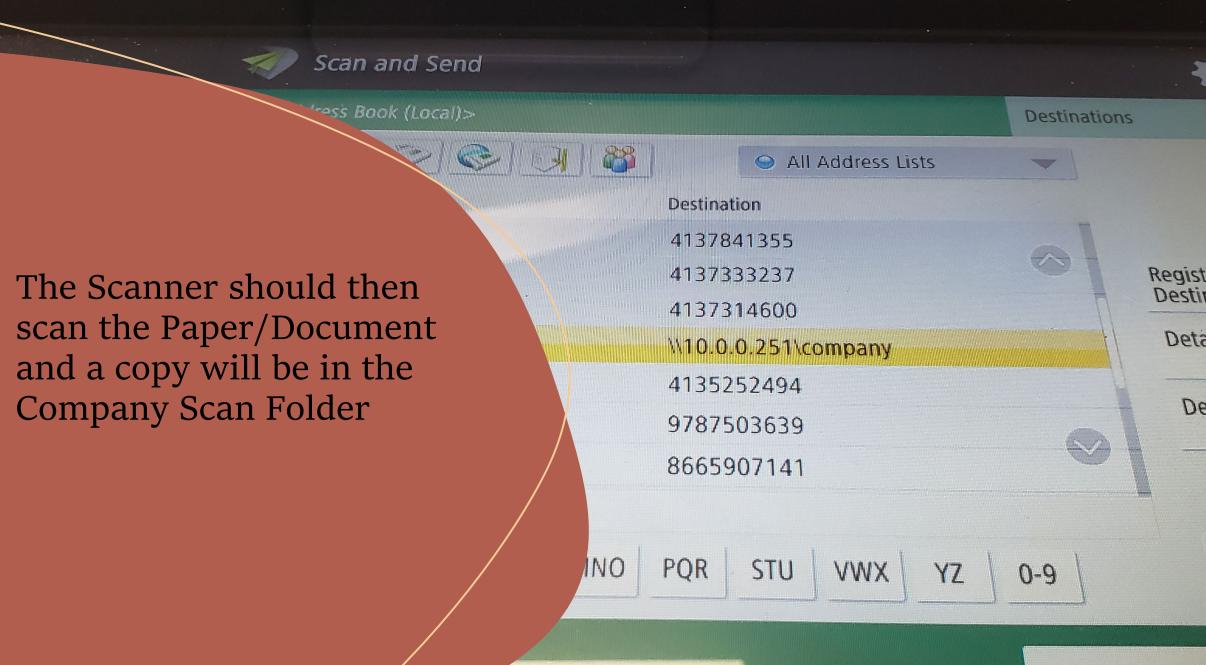

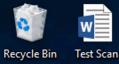

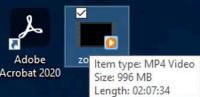

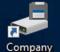

Company Files

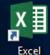

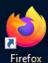

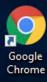

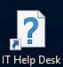

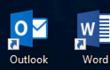

To find your Files you just scanned, Sign into the network and on your desktop click "Company Files"

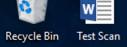

Adobe

 $\sim$ 

25

Company Files

X≣

Excel

Firefox

Google

Chrome

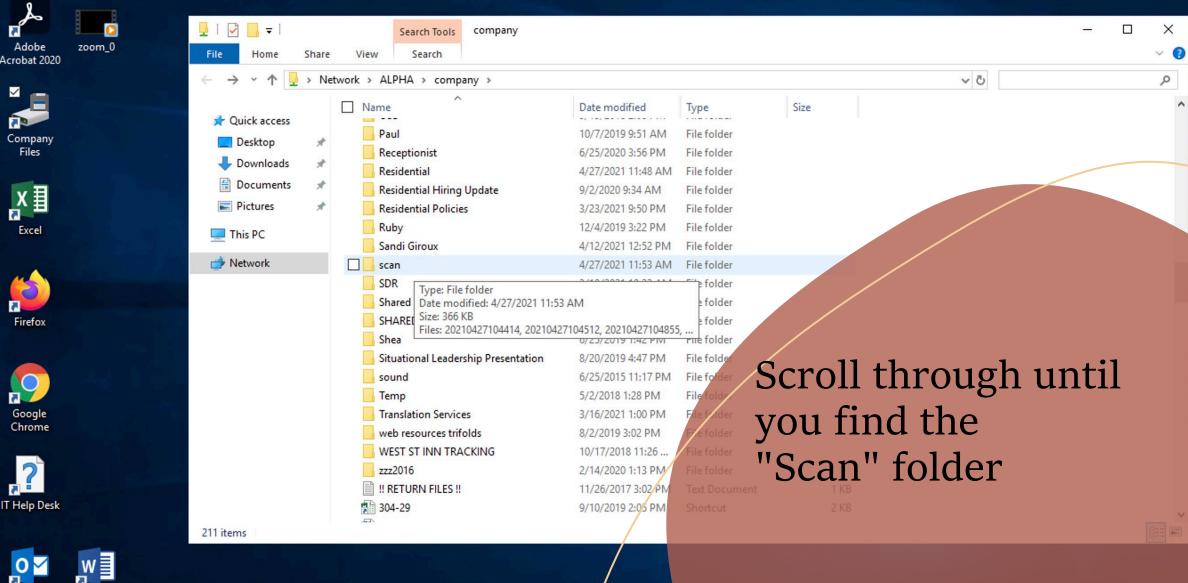

7 Outlook Word This is where you will find the Scan that you uploaded.

NOTE\* DON'T FORGET TO DELETE YOUR SCAN FROM THE SCAN FOLDER. THIS SCAN FOLDER IS COMPANY WIDE AND ANYONE CAN ACCESS IF LEFT ALONE.

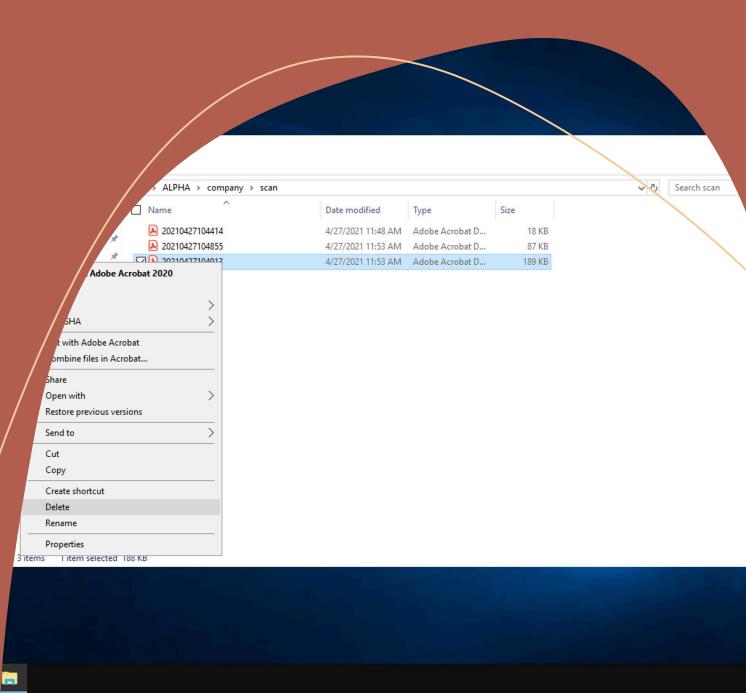